## **Как оплатить заказ из кошелька WebMoney**

После оформления заказа выберите способ оплаты — кошелек WebMoney.

- 1. Укажите номер телефона, который привязан к кошельку.
- 2. Введите проверочное число с картинки и нажмите «Далее».

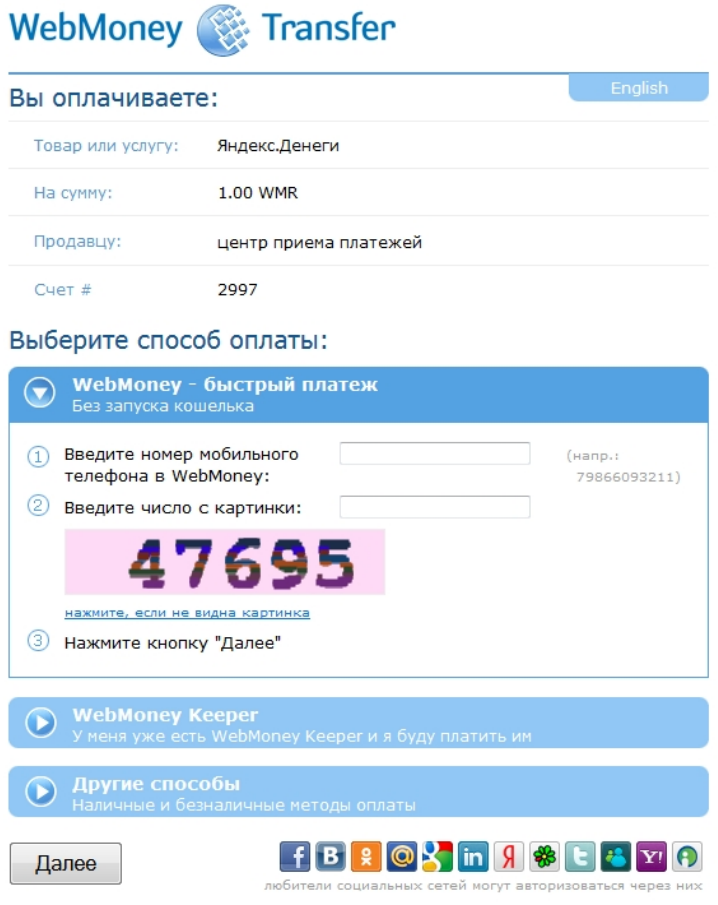

- 3. Введите код, который вы получили в SMS, и пароль от WebMoney.
- 4. Нажмите «Платеж подтверждаю».

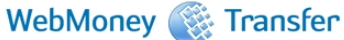

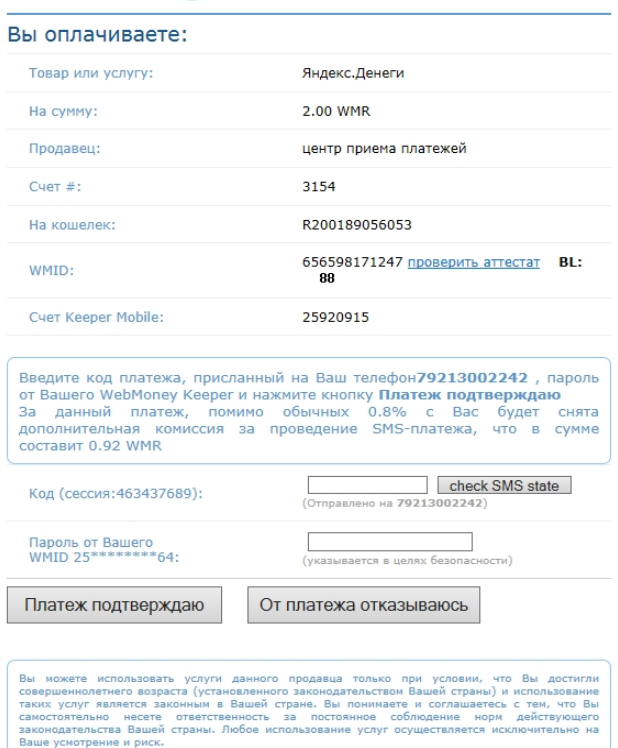

## 5. Готово!

## WebMoney **Communist Transfer**

## Оплата в пользу продавца выполнена

Для выполнения платежа на кошелек продавца нажиите кнопку **Платеж подтверждаю.**<br>При отказе от платежа нажиите кнопку **От платежа отказываюсь.** 

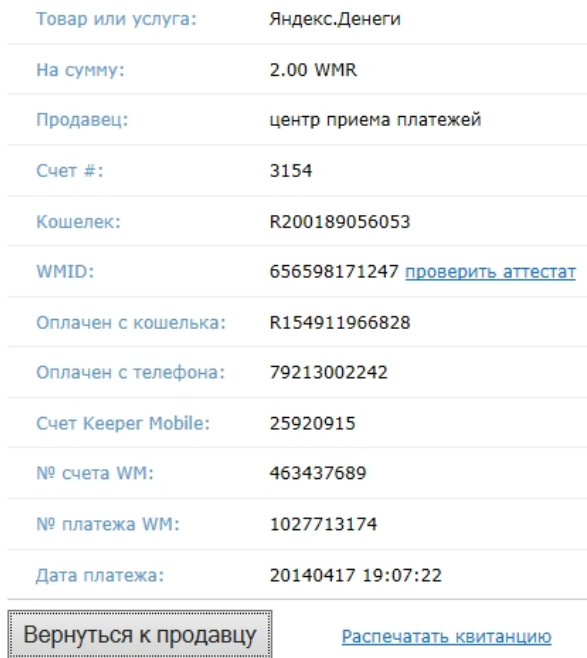